# Guida utente Abaco Maya Decimale v1.0

#### Introduzione

Per comprendere al meglio l'argomento trattato dall'applicazione, l'utente è invitato alla lettura di una breve descrizione della numerazione usata dai Maya.

I Maya, uno dei popoli più evoluti dell'America precolombiana, usavano un sistema di numerazione vigesimale (a base venti), posizionale e comprendeva l'uso dello zero.

I numeri erano raffigurati attraverso tre simboli:

- Una conchiglia vuota per la rappresentazione dello zero, chiamato **Caracol**.
- Un chicco di mais per la rappresentazione dell'uno, chiamato **Frijolito**.
- Un pezzo di legno per la rappresentazione del cinque, chiamato **Palito**.

Le cifre venivano ordinate verticalmente: la cifra che rappresentava un valore più alto si trovava al livello grafico superiore. A volte le cifre venivano rappresentate come glifi a forma di faccia. Si pensa che questi glifi rappresentino la divinità associata al numero. Questo uso è però raro, e testimoniato solo in alcune delle incisioni più elaborate.

Nella figura sottostante vengono i 20 numeri utilizzati dai Maya.

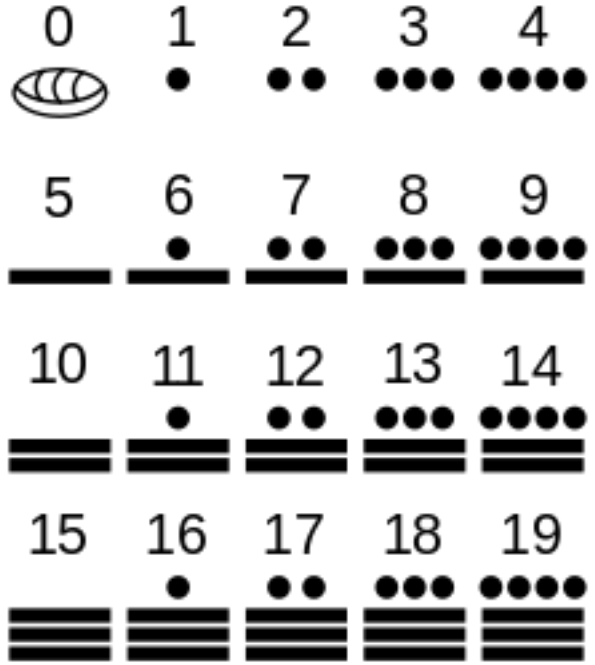

## L'applicazione

L'applicazione permette l'esecuzione delle quattro operazioni aritmetiche fondamentali sull'abaco Maya. Viene usato il sistema di numerazione posizionale in base 10. Il modo di operare per la risoluzione dei calcoli è simile a quello che si può usare con la rappresentazione Maya.

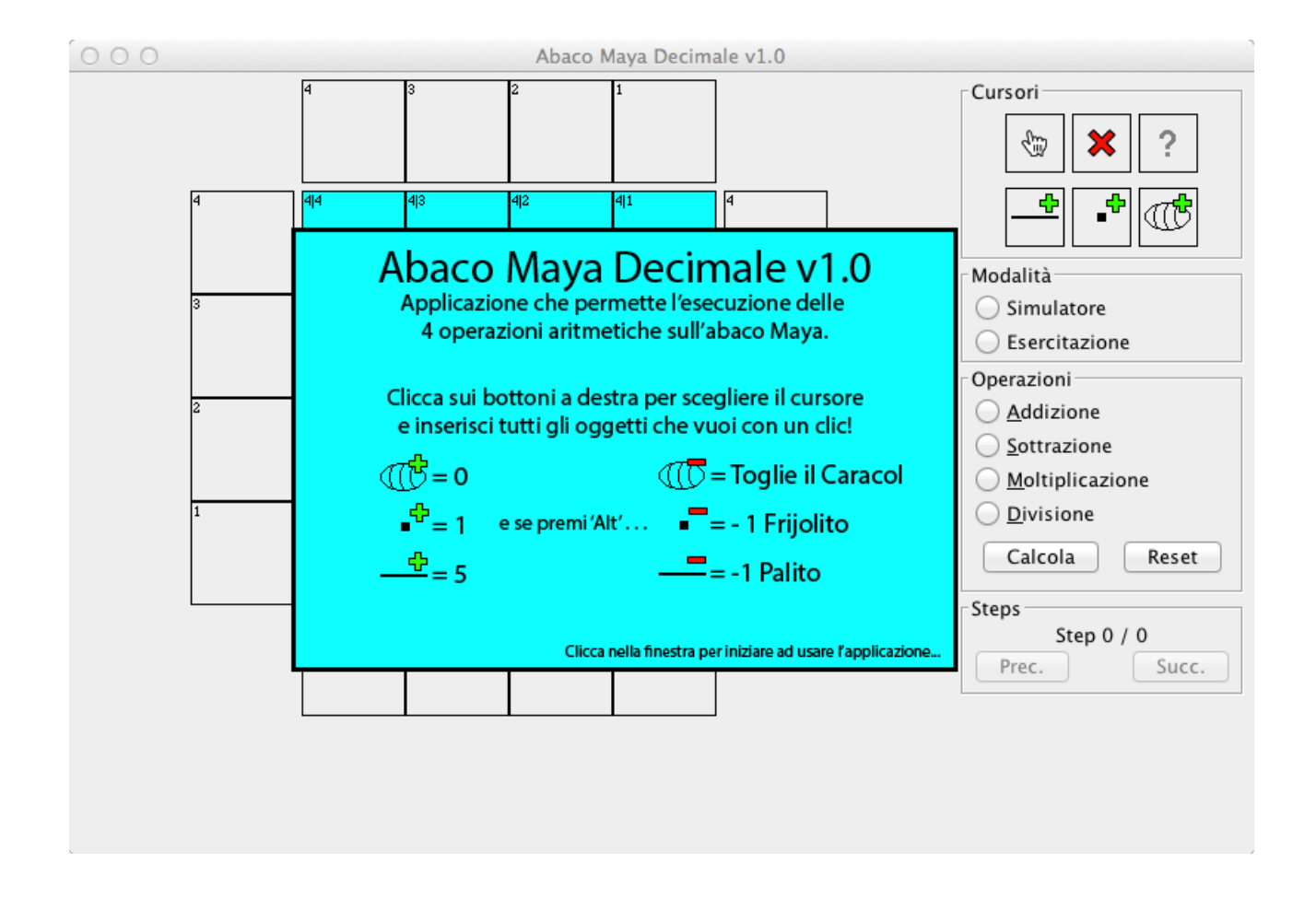

## Modalità

Simulatore: questa modalità permette di imparare le tecniche necessarie alla risoluzione delle operazioni.

Esercitazione: questa modalità permette all'utente di mettere alla prova le tecniche apprese nella modalità simulatore attraverso esercizi di diversa difficoltà (facile, medio e difficile).

## Operazioni

Le operazioni implementate sono l'addizione, la sottrazione, la moltiplicazione e la divisione.

#### Breve premessa

Nell'abaco vengono evidenziate le caselle in cui è consentito immettere o modificare i valori. La posizione delle caselle evidenziate varia in base alla modalità e all'operazione scelta.

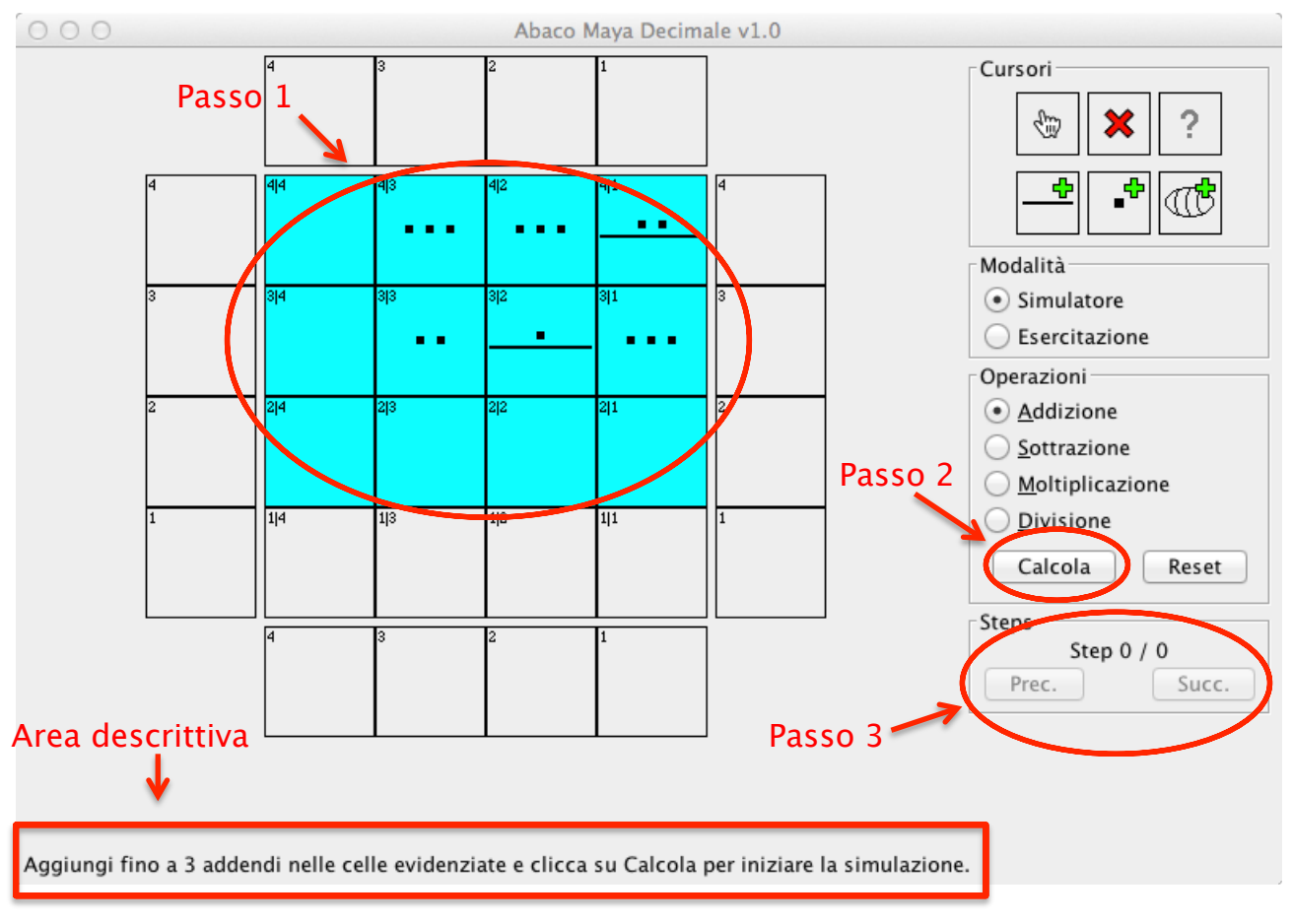

### Simulatore

- Passo 1: inserire gli operandi con l'ausilio dei cursori in alto a destra.
- Passo 2: cliccare sul pulsante calcola per dare inizio alla simulazione.
- Passo 3: cliccare sul pulsante "Succ." per mostrare lo step successivo o "Prec." per lo step precedente.
- Area descrittiva: in quest'area vengono date informazioni utili all'utente. Prima della pressione del pulsante Cacola, vengono descritte le posizioni degli operandi. Dopo la pressione del pulsante Calcola viene descritto ogni step per facilitare l'utente alla comprensione delle tecniche risolutive.

## Esercitazione

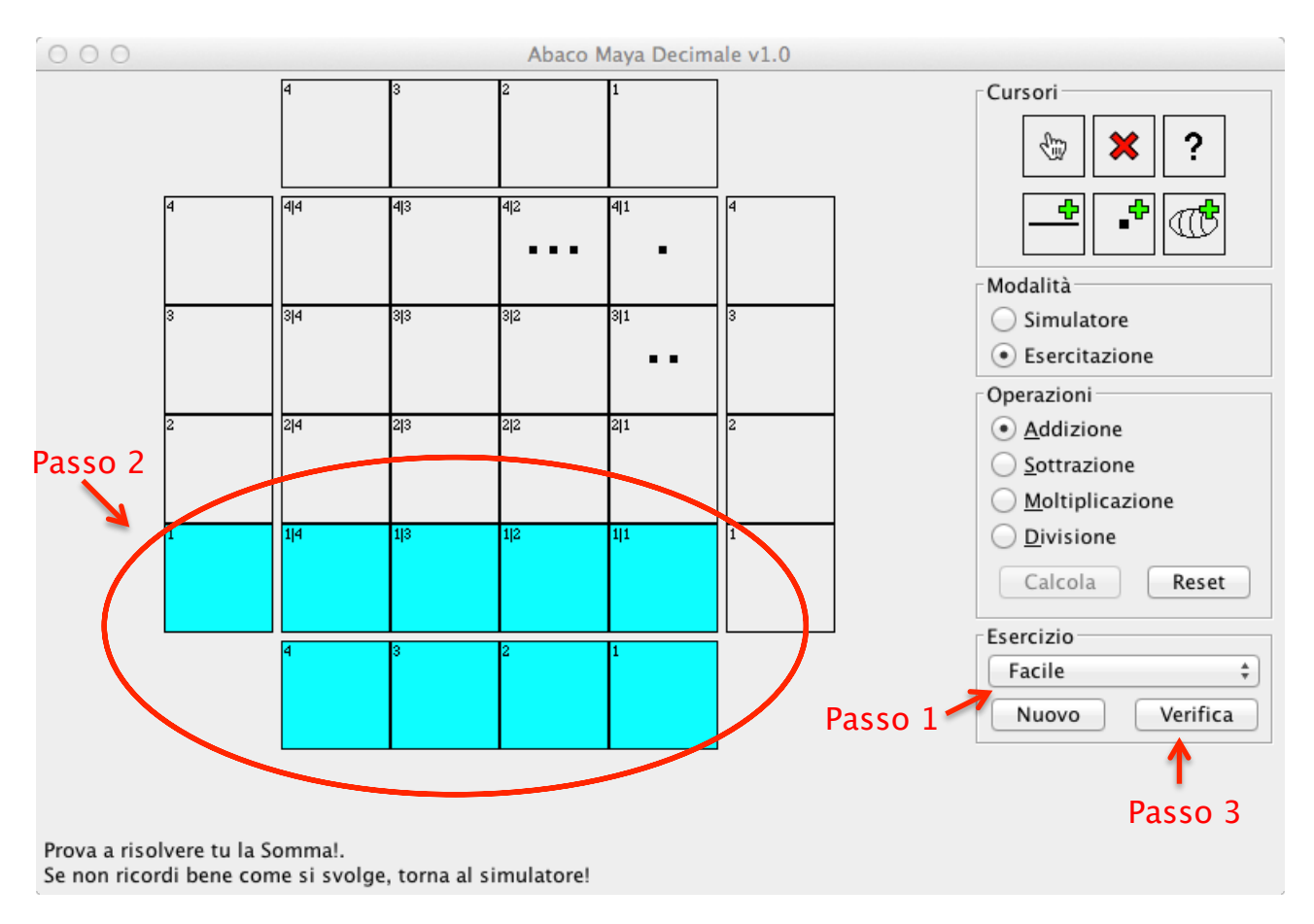

- Passo 1: scegliere la difficoltà dell'esercizio (Facile, Medio o Difficile).
- Passo 2: risolvere l'esercizio con l'ausilio dei cursori in alto a destra.
- Passo 3: cliccare sul tasto Verifica per controllare l'esito dell'esercizio.

Il pulsante Nuovo consente di generare in maniera casuale nuovi operandi in base al livello di difficoltà selezionato. E' utile quando si vuole creare un nuovo esercizio con la stessa difficoltà del precedente.

Il pulsante Verifica consente appunto di verificare la correttezza dell'esercizio mediante una finestra di dialogo. Se l'esito dell'esercizio fosse positivo, l'utente viene congratulato, altrimenti l'utente viene informato degli errori. Se gli errori vengono riscontrati in qualche cella della parte centrale dell'abaco, ne vengono indicate le coordinate (riga | colonna). Se l'errore risiede nelle celle del risultato, viene indicato soltanto che il esso non è corretto.

Nella pagina seguente vengono mostrati gli esiti della verifica dell'esercizio.

#### Esito negativo

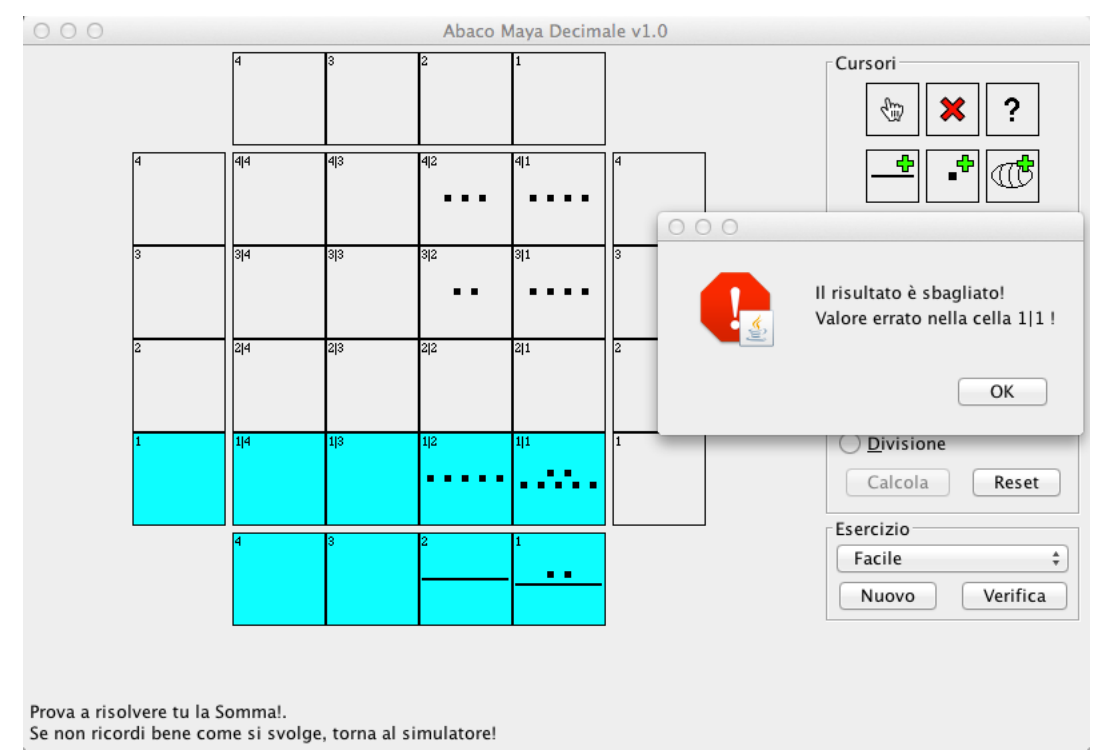

La finestra di dialogo ci informa che il risultato è sbagliato e la cella con coordinate 1|1 ha un valore errato.

Esito Positivo

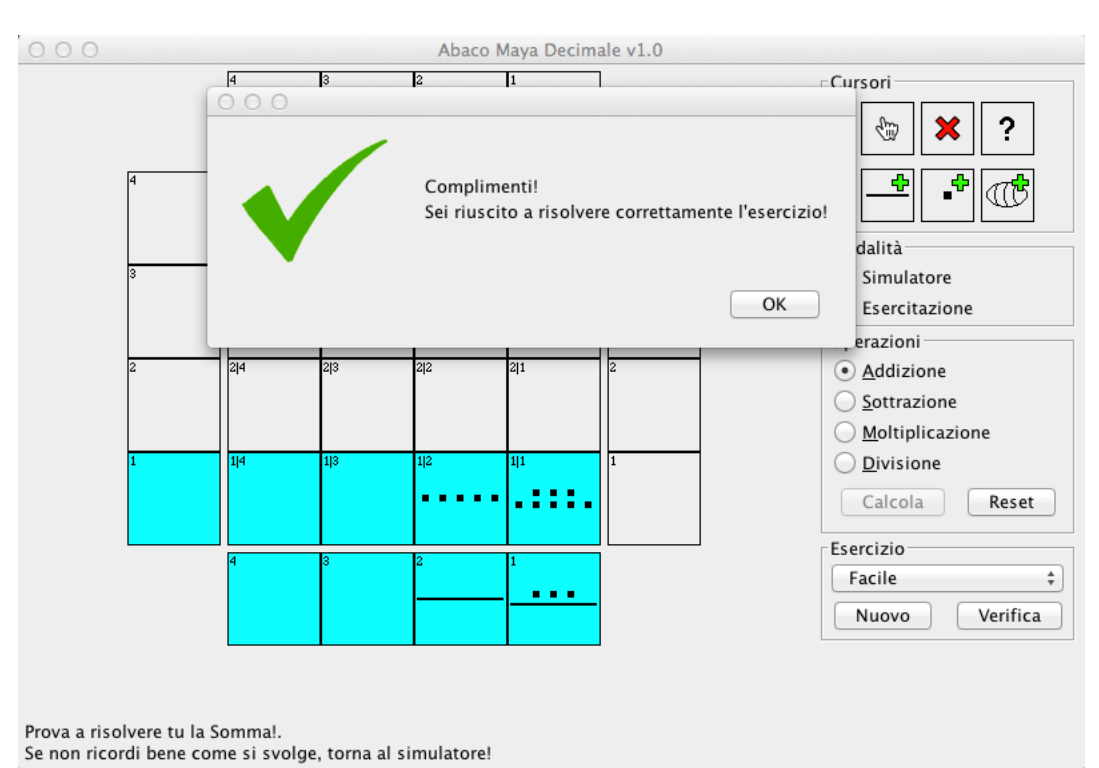

Dopo aver corretto la cella 1|1 e sistemato il risultato, l'applicazione si congratula con l'utente.

## Abbreviazioni da tastiera

Per rendere più accessibile l'applicazione e/o velocizzare l'esecuzione degli esercizi, riportiamo di seguito tutte le abbreviazioni da tastiera implementate. Le lettere vengono riconosciute sia in minuscolo che in maiuscolo.

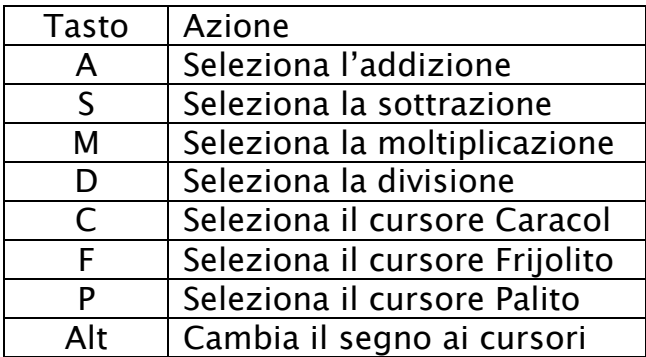